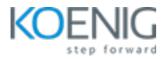

### macOS Device and Support Essentials X

Prerequisites: Basic knowledge of Computers

Duration: 4 Days (8 Hrs/Day)

**Course Objective**: In this course, you will master essential skills for supporting macOS Monterey. From Installation and Configuration to understanding User Accounts, File Systems, Data Management, Apps and Processes, Network Configuration, Network Services, and System Management. Simplifying complex tech concepts, this course aims to empower you to confidently navigate and troubleshoot macOS environments.

**Operating System:** macOS

Lab Requirement: Bring Your Own Device (BYOD)

#### Module 1 - Installation and Configuration

Introduction to macOS Monterey Update, Upgrade, or Reinstall macOS Set Up and Configure macOS Use the Command Line Use macOS Recovery Update macOS Lab: Checking OS update Lab: Using commands to create installation media Lab: Checking support page for new changes in the latest macOS version Lab: Factory reset a macOS

#### Module 2 - User Accounts

Manage User Accounts Manage User Home Folders Manage Security and Privacy Manage Password Changes

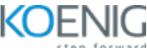

Lab: Creating All types of users
Lab: Removing a user
Lab: Change a user's password
Lab: Accessing user's home directory
Lab: Removing a user's home directory

#### Module 3 - File Systems

Manage File Systems and Storage
Manage FileVault
Manage Permissions and Sharing
Lab: Use Hidden Items, Shortcuts, and File Archives
Lab: Browsing files and folders inside macOS
Lab: Turning on and off fileVault feature in macOS
Lab: Change permission for a file and a folder
Lab: Share files using AirDrop, mail and other apps in the share sheet.

#### Module 4 - Data Management

Manage System Resources Use Metadata, Spotlight, and Siri Manage Time Machine Lab: Use Metadata, Spotlight, and Siri Lab: configure a drive for time machine Lab: Initiate a time machine backup Lab: restore a time machine backup

#### Module 5 - Apps and Processes

Install Apps Manage Files Manage and Troubleshoot Apps Lab: How to install apps from all the sources Lab: How to view or delete files to save system's resources Lab: How to use activity monitor Lab: How to troubleshoot with unresponsive or resource-consuming apps

#### Module 6 - Network Configuration

Manage Basic Network Settings Manage Advanced Network Settings

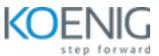

Troubleshoot Network Issues
Lab: How to manage Basic Network Settings
Lab: How to manage Advanced Network Settings
Lab: How to troubleshoot Network Issues

#### Module 7 - Network Services

Manage Network Services Manage Host Sharing and Personal Firewall Lab: How to manage Network Services Lab: How to manage Host Sharing and Personal Firewall

#### Module 8 - System Management

Troubleshoot Peripherals Manage Printers and Scanners Troubleshoot Start-up and System Issues Lab: Basic - How to troubleshoot Peripherals Lab: Basic - How to manage Printers and Scanners Lab: Basic - How to troubleshoot Start-up and System Issue

#### Module 9 - Terminal

Basic use of Terminal
Basic commands to work on Terminal
Different flavours of Shells
Lab: How to navigate file system
Lab: How to manage files and folders
Lab: How to manage permissions for files and folders

# Module 10 - Setting Up and Restoring iPhone or iPad (Explanation using Pictures and Videos)

Troubleshoot Peripherals Manage Printers and Scanners Troubleshoot Start-up and System Issues

# Module 11 - Managing Network and Sharing on iPhone and iPad (Explanation using Pictures and Videos)

Troubleshooting Cellular Data Using Personal Hotspot

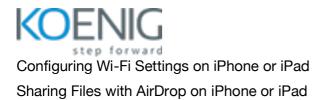

### Module 12 - Managing Apps on iPhone or iPad (Explanation using Pictures and Videos)

Troubleshooting Apps on iPhone or iPad